# **XML**边框与背景属性

#### 背景是指图表的整个背景

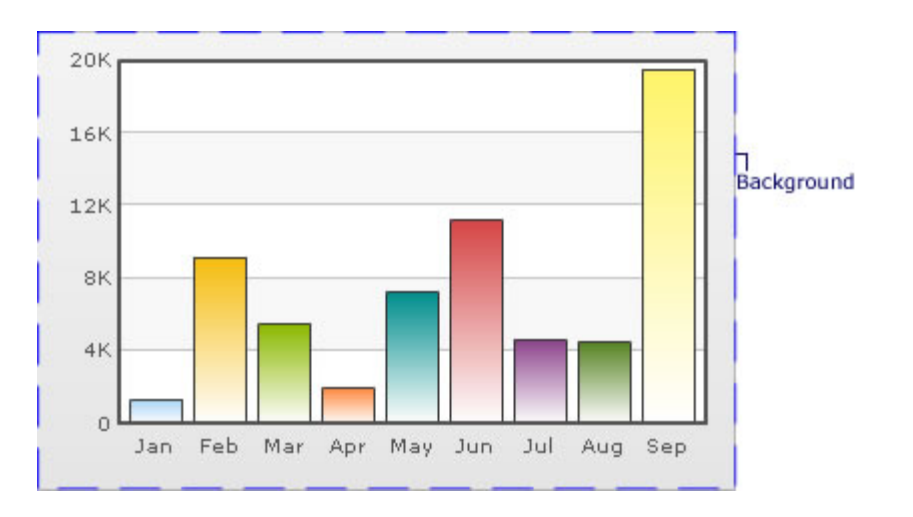

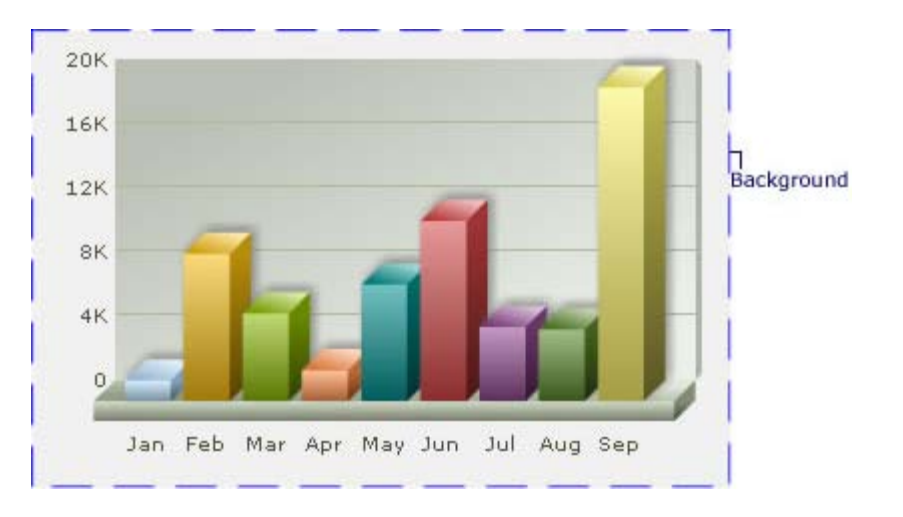

## 自定义背景颜色

图表的背景颜色是完全可定制的。你可以使用一个渐变填充或使用下面的属性:

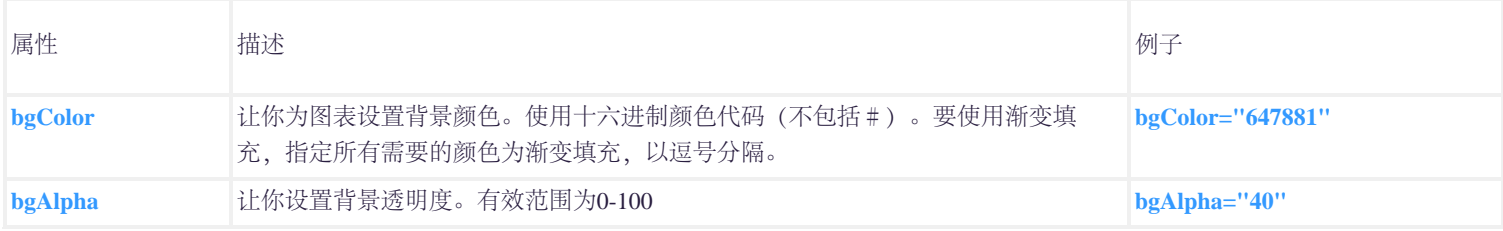

例如: **<chart bgColor='999999,FFFFFF' bgAlpha='50' ...>**

#### 自定义图表边框

你可以设置一个围绕图表的边框。默认情况下,2D图表的边框在内部3D的在外部。

下面显示的是一个有边框的图表。

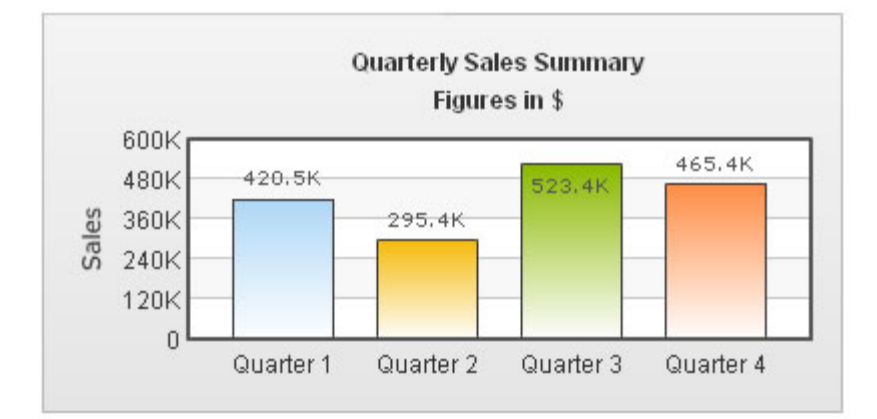

### 下面的属性可以让你控制图表边框属性:

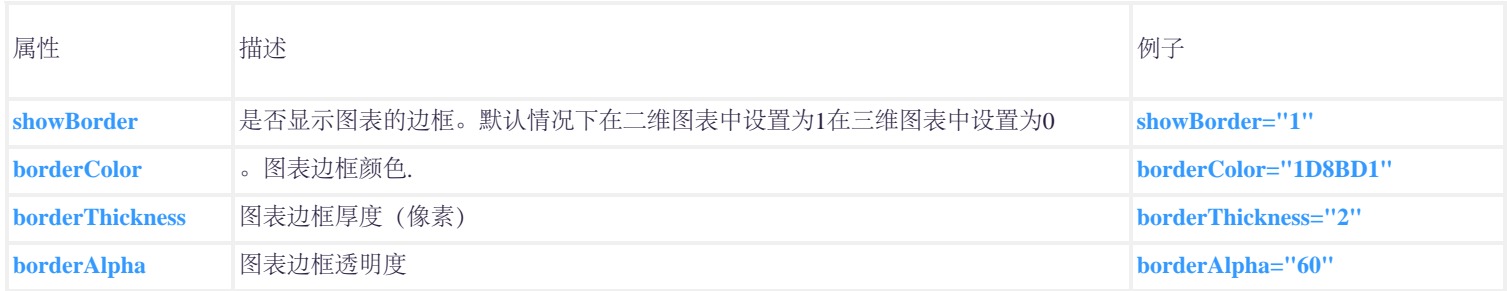

XML 例子: **<chart ... showBorder='1' borderColor='FF0000' borderThickness='2' borderAlpha='50' ..>**

### 使用背景渐变填充

当使用渐变填充的背景,你可以设置透明度、颜色分布比例和角度,下面的属性可以帮助你:

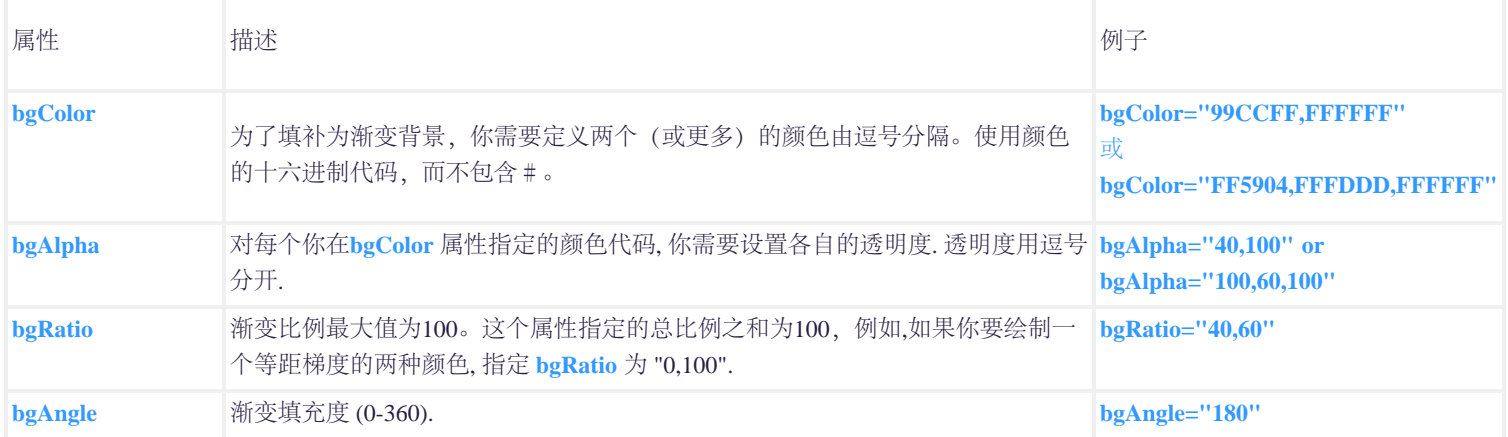

外部图像或**SWF**文件为背景

您还可以指定外部图像(GIF, JPEG或PNG), 或作为图表的背景SWF文件, 如下所示:

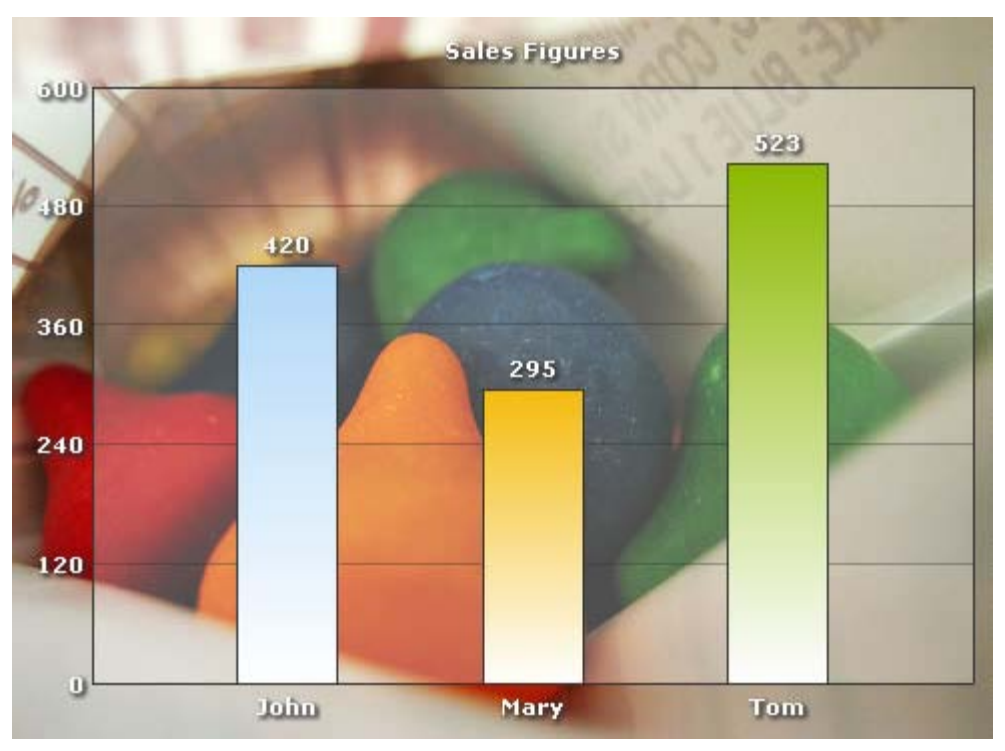

为此,请使用以下属性:

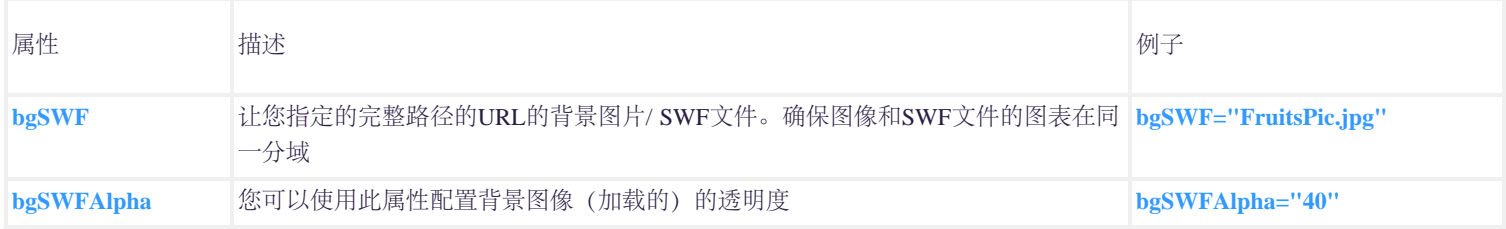

## 设置为透明背景

如果你想设置为透明的在HTML页面的背景图,您需要遵循这些步骤:

- 1. 在图表的XML数据中, 设置 **<chart ... bgAlpha='0,0' ..>**
- 2. 在嵌入图表的HTML代码中设置t **myChart.setTransparent(true)** 如下:

```
<div id="chartdiv" align="center">The chart will appear within this DIV. This text will be replaced by the chart.</div>
   <script type="text/javascript">
```

```
 var myChart = new FusionCharts("../FusionCharts/Column3D.swf", "myChartId", "900", "300", "0", "0");
 myChart.setDataURL("Data.xml");
```
 **myChart.setTransparent(true);**

 **myChart.render("chartdiv");**

```
 </script>
```
**</div>**

下面就是一个例子所示,一个背景图像的嵌入二维柱状图的HTML页面。此外,在画布上已经取得了突出的透明效果

```
FusionCharts v3 帮助文档 (By James.Wang)
```
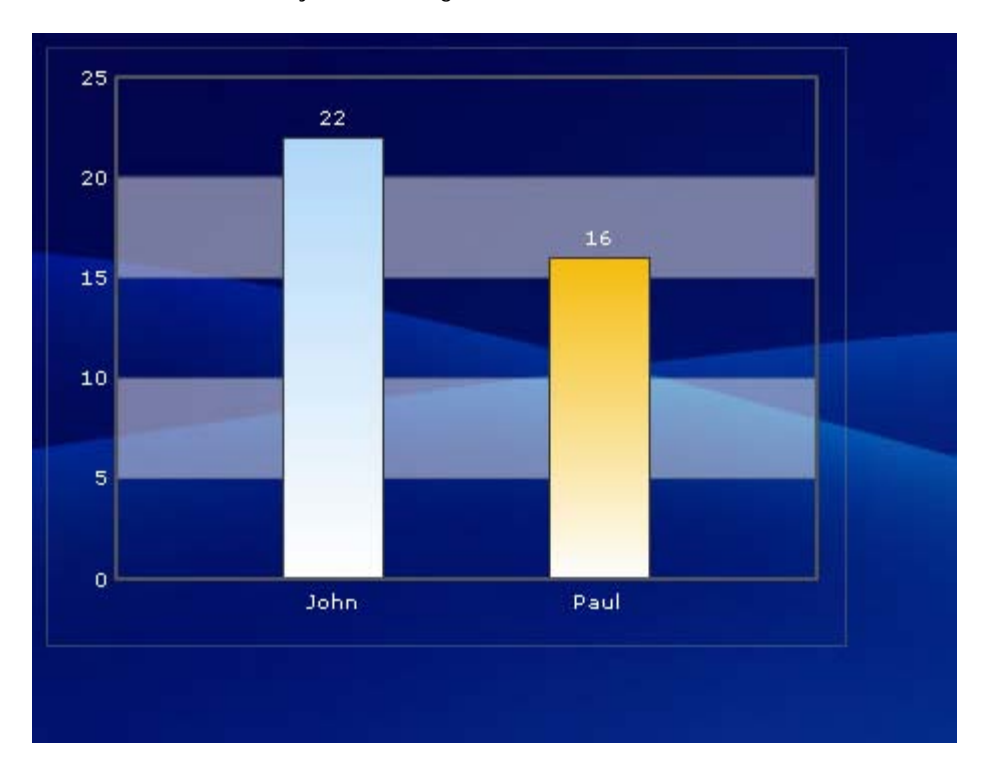

## 应用效果的背景

你还可以使用样式来设置背景效果下面就是一个已经应用斜角效果背景的例子

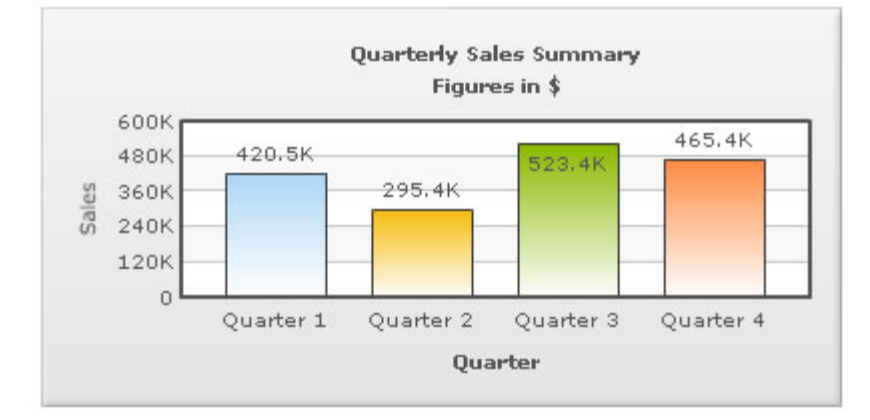

## XML数据如下:

```
<chart caption='Quarterly Sales Summary' subcaption='Figures in $' xAxisName='Quarter' yAxisName='Sales'>
   <set label='Quarter 1' value='420500' />
   <set label='Quarter 2' value='295400' />
   <set label='Quarter 3' value='523400' /> 
   <set label='Quarter 4' value='465400' />
   <styles>
     <definition>
        <style name='myBevel' type='Bevel'/>
     </definition>
     <application>
        <apply toObject='Background' styles='myBevel' />
     </application>
   </styles>
</chart>
```
FusionCharts v3 帮助文档 (By James.Wang)

```
运用动画背景
使用样式,你也可以使用动画背景。例如,下面的XML创建一个淡入效果的背景。
 <chart caption='Quarterly Sales Summary' subcaption='Figures in $' xAxisName='Quarter' yAxisName='Sales'>
    <set label='Quarter 1' value='420500' />
   <set label='Quarter 2' value='295400' />
   \leset label='Quarter 3' value='523400' />
    <set label='Quarter 4' value='465400' />
    <styles>
      <definition>
         <style name='myBgAnim' type='Animation' param='_alpha' start='0' duration='1'/>
      </definition>
      <application>
         <apply toObject='Background' styles='myBgAnim' />
      </application>
    </styles>
 </chart>
```